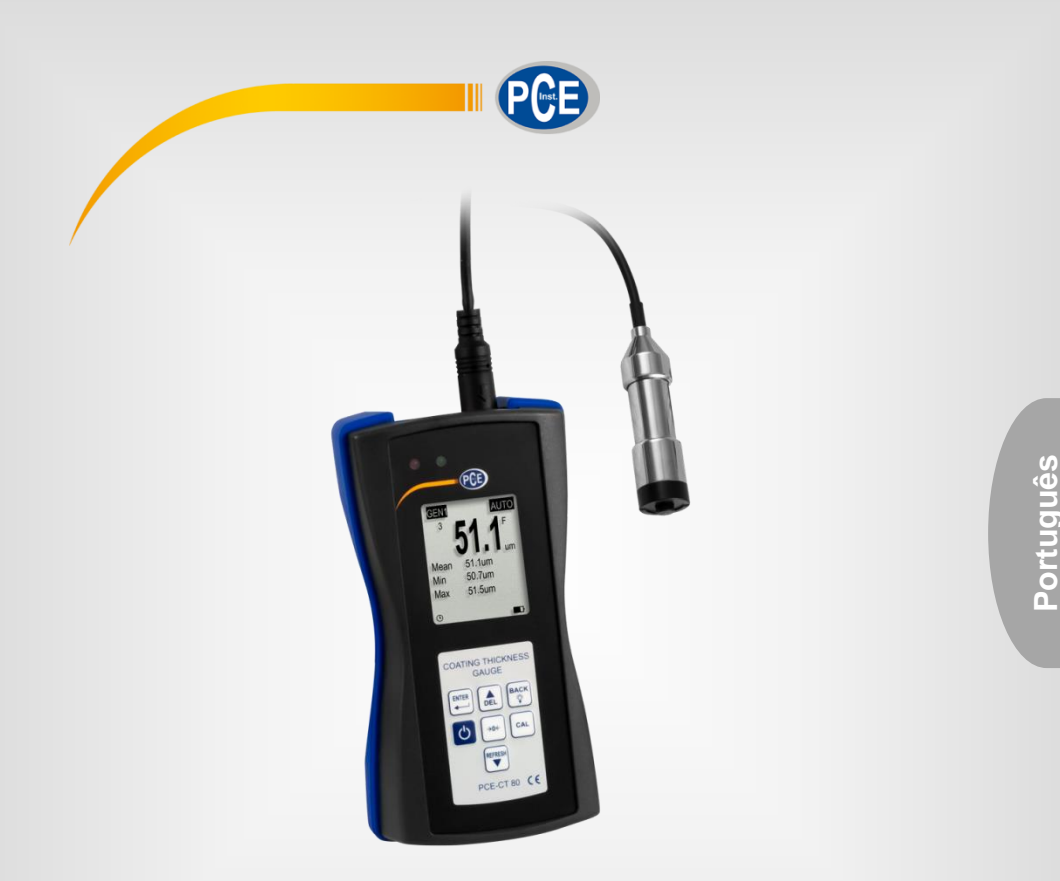

# Manual de Instruções

# Medidor de Espessura de Revestimento PCE-CT 80

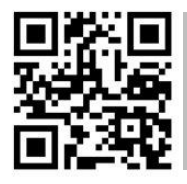

**O manual está disponível em vários idiomas (deutsch, français, italiano, español, português, nederlands, türk, polski, русский,** 中 文**).** 

**Visite nosso site: www.pce-instruments.com**

Última modificação: 18 de Setembro de 2019 V3.0

© PCE Instruments

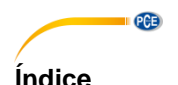

#### $\overline{\mathbf{1}}$  $\overline{2}$  $21$  $22$  $2.3$  $\mathbf{3}$  $3<sub>1</sub>$ 32  $Interface$  5  $3.3$  $3.4$  $\overline{\mathbf{4}}$  $4.1$ 4.2 4.3 5  $51$ 52 53 6  $\overline{7}$

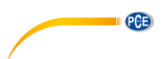

# <span id="page-2-0"></span>**1 Informação de segurança**

Por favor, leia com atenção e na íntegra este manual de instruções antes de usar o dispositivo pela primeira vez. O dispositivo apenas deve ser utilizado por pessoal devidamente qualificado. Os danos causados pela inobservância das indicações do manual de instruções ficam desprovidos de qualquer responsabilidade.

- Este dispositivo somente pode ser utilizado como descrito neste manual de instruções. No caso de ser utilizado de outra maneira, poderão produzir-se situações perigosas para o operário e danificar o dispositivo.
- O dispositivo somente deve ser utilizado quando as condições ambientais (temperatura, umidade ambiente, …) estiverem dentro da faixa de valores limite indicadas nas especificações. Não exponha o dispositivo a temperaturas extremas, radiação solar direta, umidade ambiente extrema ou áreas molhadas.
- Não exponha o dispositivo a choques ou vibrações fortes.
- A caixa do dispositivo somente deve ser aberta pelo pessoal técnico da PCE Instruments.
- Nunca utilize o dispositivo com as mãos molhadas.
- Não efetue alterações ou modificações técnicas no dispositivo.
- O dispositivo somente deve ser limpo com um pano humedecido. Não aplicar produtos de limpeza abrasivos ou à base de dissolventes.
- O dispositivo somente deve utilizar acessórios fornecidos pela PCE Instruments ou uma substituição equivalente.
- Verifique se a caixa do dispositivo apresenta danos visíveis antes de cada uso. Caso apresente algum dano visível, não use o dispositivo.
- O dispositivo não deve ser utilizado em atmosferas explosivas.
- A faixa de medição indicada nas especificações não deve ser excedida em nenhuma circunstância.
- O incumprimento das indicações de segurança pode danificar o dispositivo e causar lesões ao usuário.

Não assumimos responsabilidade por erros tipográficos ou quaisquer outros erros neste manual.

Baseamo-nos em nossos termos e condições gerais, disponíveis em nossas condições gerais comerciais.

Para qualquer dúvida não hesite em contatar com a PCE Ibérica S.L. Os detalhes de contato estão no final deste manual.

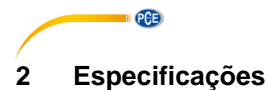

# <span id="page-3-1"></span><span id="page-3-0"></span>**2.1 Especificações técnicas**

# Especificações do medidor PCE-CT 80

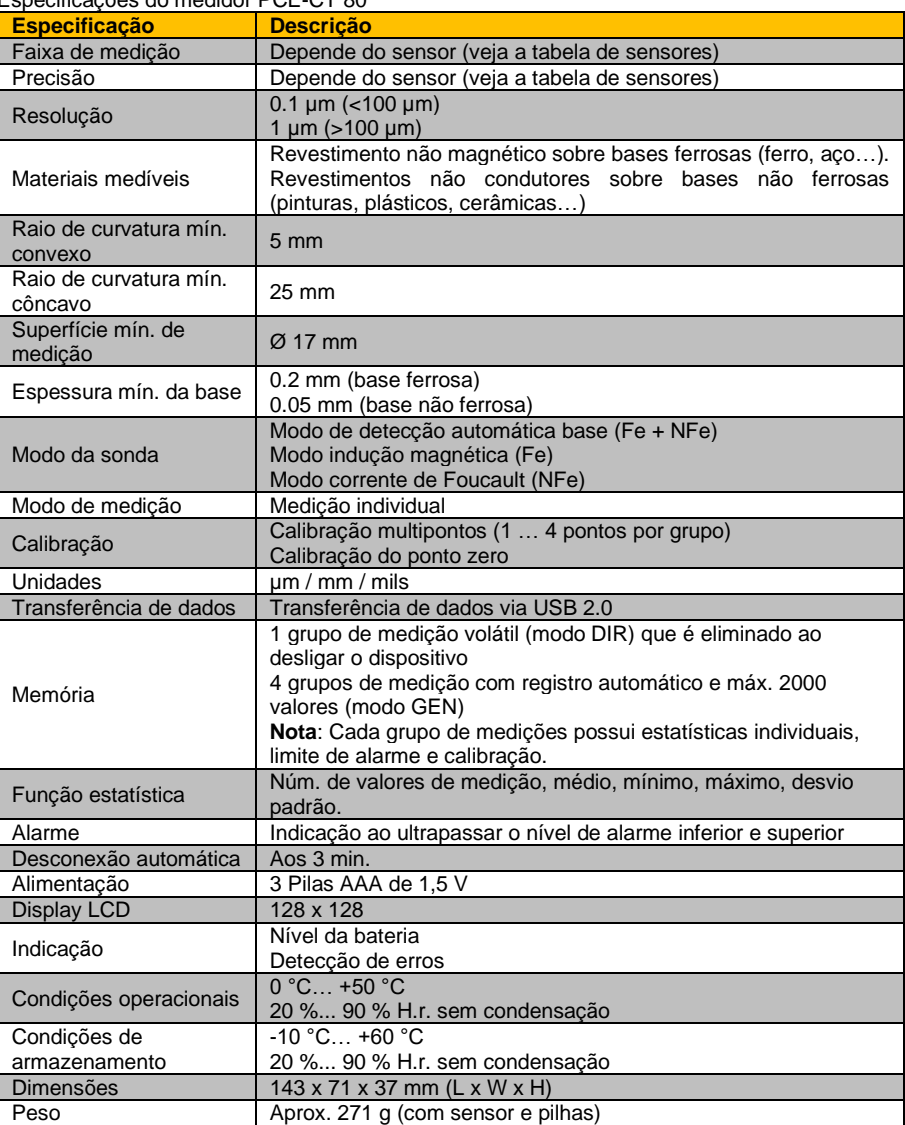

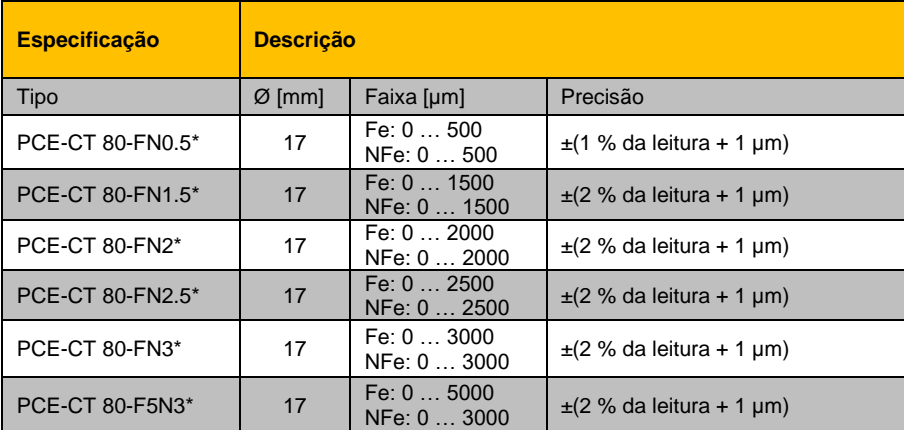

Especificações das sondas selecionáveis

<span id="page-4-0"></span>\* Fe NFe: para bases ferrosas e não ferrosas

#### **2.2 Conteúdo da remessa**

1 x Medidor de espessura de revestimento PCE-CT 80

- 1 x Sonda FN1.5
- 3 x Pilhas AAA de 1,5 V
- 1 x Estojo de transporte
- 1 x Jogo de padrão de calibração
- 1 x Base de calibração (Fe e NFe)
- <span id="page-4-1"></span>1 x Manual de instruções

#### **2.3 Acessórios opcionais**

Sonda PCE-CT 80-FN0.5 Sonda PCE-CT 80-FN2 Sonda PCE-CT 80-FN2.5 Sonda PCE-CT 80-FN3 Sonda PCE-CT 80-F5N3 Software PC com cabo de dados **QCB** 

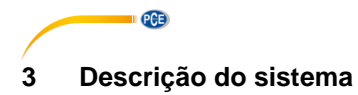

<span id="page-5-1"></span><span id="page-5-0"></span>**3.1 Dispositivo**

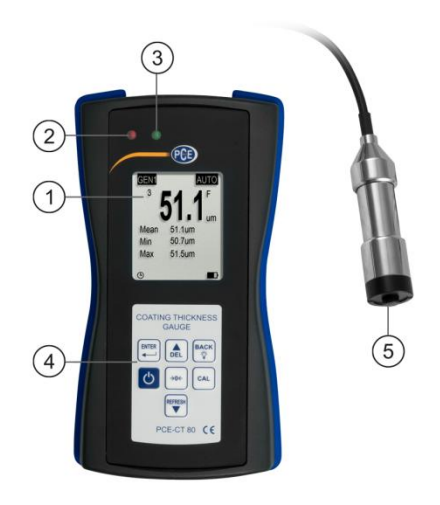

4. Teclado de membrana<br>5. Sonda

- 1. Display LCD<br>2. LED vermelho
- 
- 3. LED verde

### <span id="page-5-2"></span>**3.2 Interface**

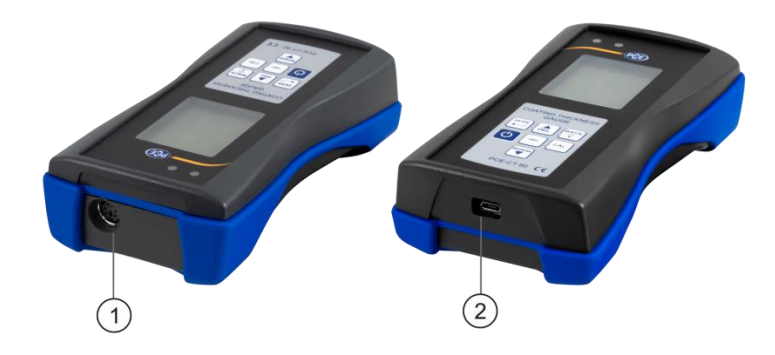

- 
- 1. Conector da sonda 2. Conector micro USB 2.0

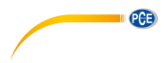

# <span id="page-6-0"></span>**3.3 Display**

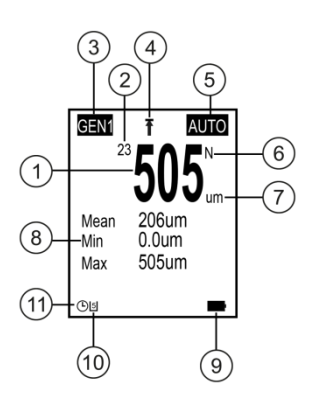

2. Estatísticas (valor médio, mín, máx.)<br>9. Nível de bateria

11. Desconexão automática

- 
- 1. Leitura 1. Leitura 1. Entantista 1. Dividades 1. Dividades 1. Dividades 1. Dividades 1. Dividades 1. Dividades 1. Dividades 1. Dividades 1. Dividades 1. Dividades 1. Dividades 1. Dividades 1. Dividades 1. Dividades 1.
- 
- 3. Grupo de memória<br>4. Visualização do valor limite 4. Visualização do valor limite 10. Estado de comunicação USB<br>5. Modo sonda 11. Desconexão automática
- 
- 6. Configuração do material

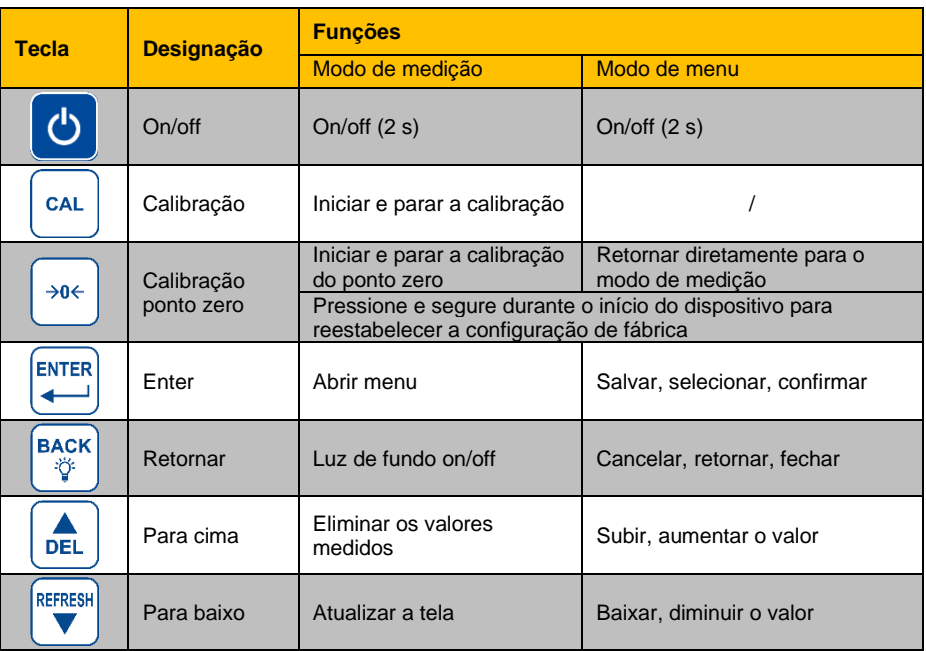

# <span id="page-6-1"></span>**3.4 Teclas de função**

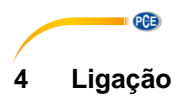

#### <span id="page-7-1"></span><span id="page-7-0"></span>**4.1 Alimentação**

Para a alimentação são necessárias 3 pilhas alcalinas AAA. Antes da substituição das pilhas, desligue o medidor. O compartimento das pilhas está na parte posterior do dispositivo e é fixado com 2 parafusos. Afrouxe os parafusos, retire a tampa, insira as pilhas como indicado, coloque novamente a tampa e aperte os parafusos.

### <span id="page-7-2"></span>**4.2 Preparação**

Para ligar o medidor, pressione a tecla  $\bullet$  até ligar a tela. Após o carregamento, o medidor mostrará a tela de medição. Para desligar, pressione novamente a tecla . Conecte a sonda FN1.5 incluída no conector da sonda do medidor. Certifique-se que a tomada esteja na posição correta. A seta deve ser visível a partir da parte frontal do medidor.

### <span id="page-7-3"></span>**4.3 Opções**

Para alterar a configuração padrão, acesse o submenu "Options". Siga estes passos:

- 1. Pressione **example 2** para acessar o menu "Root".
- 2. Utilize as teclas  $\left[\begin{matrix} \frac{1}{2} \\ \frac{1}{2} \end{matrix}\right]$  para acessar "Options" e confirme  $com \rightarrow \infty$
- 3. Navegue até a configuração desejada com as teclas  $\overline{\mathbb{R}}$ e confirme com
- 4. Selecione um elemento com as teclas  $\boxed{\bullet}$   $\boxed{\bullet}$  e confirme  $com$  a tecla  $\stackrel{bms}{\leftarrow}$

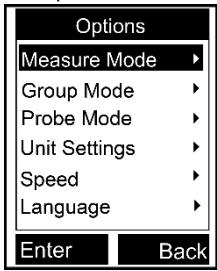

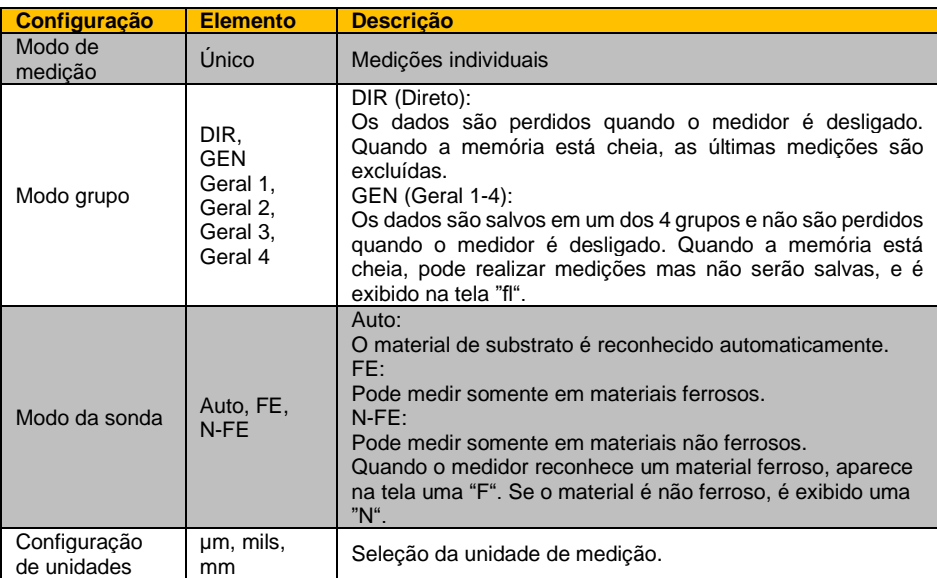

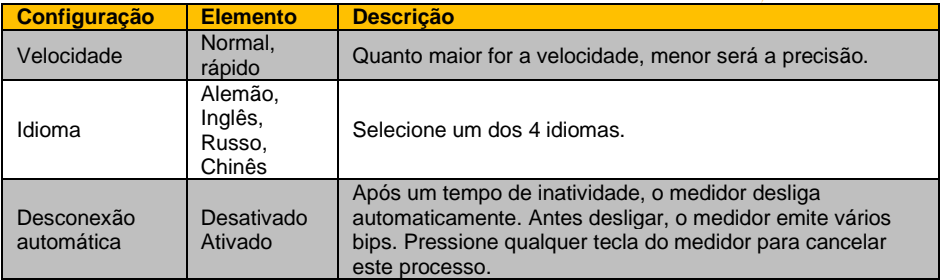

# <span id="page-8-0"></span>**5 Funcionamento**

Antes de realizar uma medição ou uma calibração, deverá considerar os fatores que podem influir na precisão da medição. Estas influências são enumeradas na seguinte tabela:

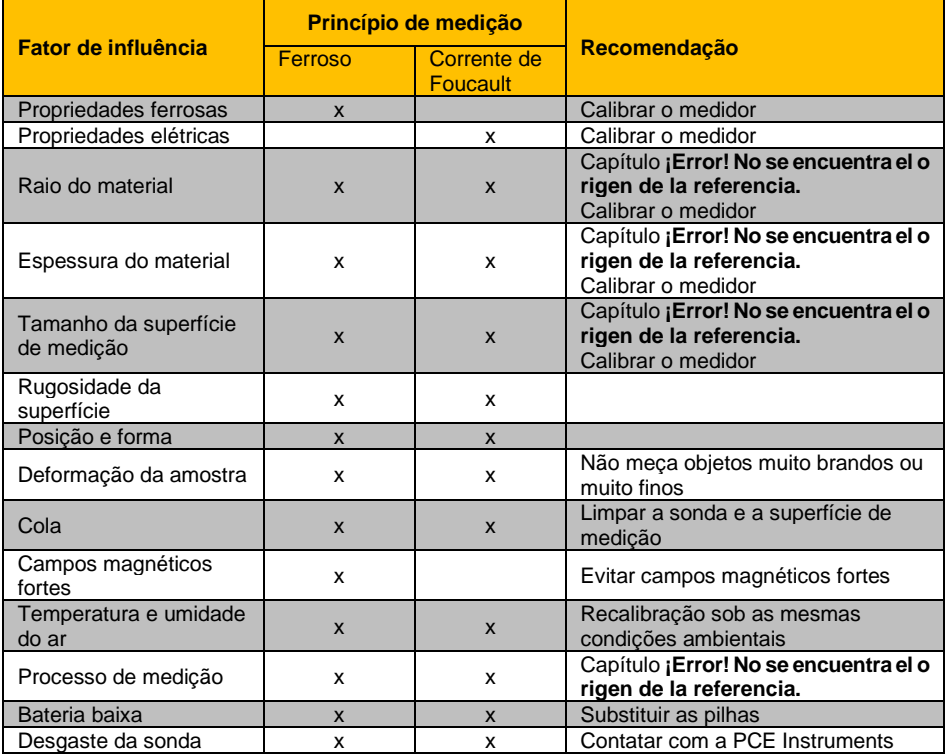

 $PGE$ 

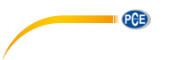

#### <span id="page-9-0"></span>**5.1 Calibração**

O medidor deve ser calibrado (ponto zero / calibração multiponto) cada vez que uma nova amostra é medida. As propriedades do material e o raio de curvatura da superfície de calibração não revestida devem ser o mais semelhante possível às da amostra. Certifique-se de escolher pontos de calibração / medição semelhantes, especialmente ao medir cantos e bordas de peças pequenas. Deve ter em consideração o raio de curvatura, a espessura mínima do revestimento e a faixa de medição mínima, estão indicados no capítulo **¡Error! No se encuentra el origen de la referencia.** O medidor fornece a calibração do ponto zero e multiponto. Cada grupo de memória possui sua calibração individual de ponto zero e multiponto. Os valores medidos anteriormente não são afetados por uma nova calibração.

### **5.1.1 Calibração do ponto zero**

A calibração de ponto zero deve ser realizada em uma superfície de calibração sem revestimento. Se não for possível calibrar o medidor na amostra, use as placas de calibração fornecidas com o medidor. Recomenda-se uma calibração de ponto zero quando a precisão da medição for ±(2 % + 1 µm). Para fazer uma calibração do ponto zero, siga as etapas abaixo:

Pressione e segure a tecla  $\mathbb{R}^d$  até escutar 3 bipes e for exibido "ZERO" na tela.

- 1. Coloque a sonda na superfície de calibração sem revestimento e levante-a quando ouvir um bipe.
- 2. Repita esta etapa várias vezes para obter um valor médio.
- 3. Pressione a tecla  $\frac{4\pi}{3}$  para sair da calibração do ponto zero.

## **5.1.2 Calibração multiponto**

A função de calibração multiponto do medidor considera até 4 pontos de calibração. Ao executar uma calibração de um ponto, o valor de calibração deve de ser o mais parecido possível ao valor de medição esperado. Ao executar uma calibração multiponto, os valores de medição esperados devem estar entre os valores de calibração. O erro de medição máximo permitido é de ±(2 % + 1 µm).

- 1. Se já foi executada uma calibração, primeiro deve excluir os valores de calibração existentes, como indicado no capítulo [0.](#page-10-1) Caso contrário, comece na próxima etapa.
- 2. No modo de medição, pressione  $\left[\infty\right]$  para abrir a caixa de diálogo de calibração que pode ser ativada ou desativada na configuração da calibração.
- 3. Se já foi realizada previamente uma calibração do ponto zero, o ponto será utilizado como primeiro ponto de calibração. Caso contrário, siga as etapas indicadas no capítulo **¡Error! N o se encuentra el origen de la referencia.**
- 4. Coloque uma das lâminas padrão fornecidas sobre a superfície de calibração sem revestimento.
- 5. Coloque o sensor na lâmina e remova-o ao ouvir um bipe. A medição será exibida na tela.
- 6. Utilize as teclas  $\left[\frac{2}{\sqrt{n}}\right]$  para adaptar a medição à espessura real da lâmina (valor intermitente) e confirme com . O ponto de calibração será exibido na caixa de diálogo (valor não intermitente). Para cancelar o procedimento, pressione a tecla ...
- 7. Repita estas etapas se desejar obter os quatro pontos de calibração. Utilize uma lâmina padrão diferente para cada ponto de calibração.
- 8. Pressione a tecla  $\left( \cdot \right)$  para sair da calibração multiponto.

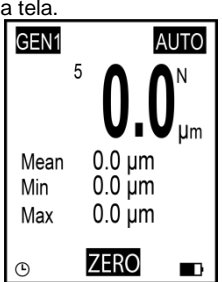

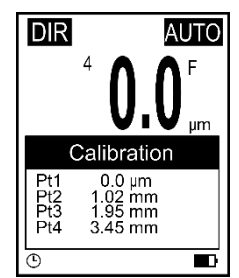

### **5.1.3 Eliminar calibração**

<span id="page-10-1"></span>Para iniciar uma nova calibração, poderá eliminar os pontos de calibração registrados durante a calibração de ponto e de multiponto individualmente. Siga estas etapas:

- 1. Pressione  $\stackrel{\text{Brms}}{\leftarrow}$  para acessar o menu "Root".
- 2. Use as teclas  $\left( \frac{1}{\sqrt{2}} \right)$  para selecionar "Calibration" e confirme  $com \rightarrow$
- 3. Selecione de acordo com as seguintes subseções (a, b, c) os valores que deseja excluir.

#### **a) Eliminar os valores de calibração multiponto**

- 1. Selecione "Point Cal" usando as teclas  $\frac{1}{2}$   $\frac{1}{2}$  e confirme com  $\frac{1}{2}$ .
- 2. Use as  $\left($ **E**  $\right)$  e selecione "Clear Magnetic" ou "Clear Magnetic" e confirme com  $\right)$
- 3. Será aberta uma caixa de diálogo. Confirme com  $\frac{m}{n}$  para excluir os valores de calibração ou cancele o procedimento com  $\left[\begin{smallmatrix} 866 & 666 \\ 866 & 666 \end{smallmatrix}\right]$

#### **b) Eliminar os valores de calibração do ponto zero**

- 1. Use as teclas  $\frac{1}{\sqrt{2}}$  e selecione "Zero Cal" e confirme com  $\frac{1}{\sqrt{2}}$ .
- 2. Use as teclas  $\frac{1}{\sqrt{2}}$  e selecione "Clear Magnetic" e confirme com  $\frac{1}{\sqrt{2}}$ .
- 3. Será aberta uma caixa de diálogo. Confirme com  $\left[\begin{matrix} \cos\theta & \cos\theta \\ \cos\theta & \cos\theta \end{matrix}\right]$  para excluir os valores de calibração ou cancele o procedimento com

#### **c) Eliminar todos os valores de calibração**

- 1. Use as teclas  $\frac{\left|\phi\right|}{\left|\phi\right|}$  e selecione "Clear All" e confirme com  $\left|\phi\right|$ .
- 2. Será aberta uma caixa de diálogo. Confirme com **para excluir todos os valores** de calibração ou cancele o procedimento com ...

### <span id="page-10-0"></span>**5.2 Medição**

Procedimento:

- 1. Primeiro, conecte a sonda desejada como indicado no capítulo [4.2.](#page-7-2)
- 2. Faça a configuração necessária no medidor (modo de medição, modo de grupo, modo de sonda, velocidade, etc.) como indicado no capítulo [4.3.](#page-7-3)
- 3. Faça uma calibração do ponto zero e do multiponto antes da medição (capítulo [5.1\)](#page-9-0).
- 4. Coloque a sonda verticalmente sobre a superfície a ser medida. Levante a sonda quando ouvir um bipe.

Calibration Point Cal Zero Cal Clear All N Enter Fxit

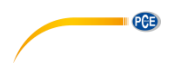

<span id="page-11-0"></span>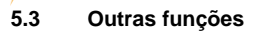

PCE

#### **5.3.1 Eliminar dados**

#### **Eliminar a última medição**

- No modo de medição, pressione  $\frac{1}{\sqrt[n]{n}}$  para excluir a última medição armazenada.
- 1. Pressione  $\stackrel{\text{Brm}}{\leftarrow}$  para acessar o menu "Root".
	- 2. Use as teclas  $\frac{1}{\sqrt{2}}$  e selecione "Delete Data" e confirme com  $\stackrel{\text{bms}}{\leftarrow}$ .
	- 3. Use as teclas  $\boxed{\bullet}$   $\overline{\bullet}$  e selecione "Current Data" e confirme com .
	- 4. Será aberta uma caixa de diálogo. Confirme com para excluir a última medição ou cancele o procedimento com ....

### **Eliminar grupo de memória atual**

- No modo de medição, pressione e segure a tecla  $\frac{d}{dx}$  até que ouvir outro bipe para excluir todos os valores armazenados em um grupo de memória.
	- 1. Pressione **Figure** para acessar o menu "Root".
		- 2. Use as teclas  $\boxed{\binom{2}{\sigma n}}$  e selecione "Delete Data" e confirme com  $\stackrel{\text{DPIER}}{\leftarrow}$ .
		- 3. Use as teclas  $\overline{A}$   $\overline{B}$  e selecione "Current Group" e confirme com  $\overline{B}$ .
		- 2. Será aberta uma caixa de diálogo. Confirme com  $\frac{|\mathbf{m}|}{|\mathbf{m}|}$  para excluir todas as medições armazenadas no grupo de memória, ou cancele o procedimento com  $\begin{bmatrix} \text{BACK} \\ \text{Q} \end{bmatrix}$

Para eliminar outros grupos de memória e valores, altere o grupo de memória como descrito no capítulo [4.3](#page-7-3) e siga as etapas anteriores.

### **5.3.2 Eliminar valores**

Pressione  $\stackrel{\text{[916]}}{\leftarrow}$  para acessar o menu "Root". Selecione "Recall" com as teclas  $\left(\frac{d}{d}x\right)$  e confirme com  $\left(\frac{log}{d}\right)$ . Na parte superior esquerda da tela, verá agora que o valor de um grupo de memória foi selecionado (1/4). Selecione a medição desejada com as teclas  $\frac{\delta}{\delta n}$ , Poderá excluir a medicão pressionado a tecla  $\stackrel{\text{best}}{\leftarrow}$ .

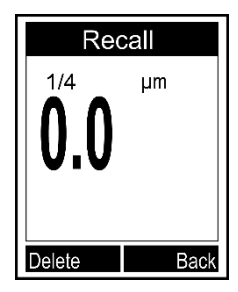

**English**

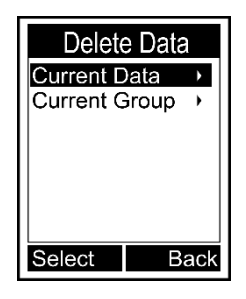

Quando realizar uma medição no modo de medição, o valor médio atual, o valor máximo e o valor mínimo são exibidos abaixo da medição atual. Para ver as estatísticas completas, primeiro pressione **Alterative in the meanu que aparece agora, selecione "Browse Stat." usando as** teclas  $\left(\frac{1}{\sqrt{2}}\right)$  e confirme com  $\left(\frac{\log n}{n}\right)$ . Agora poderá ver os valores estatísticos do grupo de memória atualmente selecionado. Para visualizar as estatísticas de outros grupos de memória, altere o grupo de memória como indicado no capítulo [4.3](#page-7-3) e retorne à função de estatística.

O medidor cria estatísticas individuais a partir dos valores medidos armazenados de cada grupo de memória. As estatísticas mostram o número de medições, o valor médio, o valor mínimo, o valor máximo e o desvio padrão. No modo direto, o primeiro valor medido será excluído quando a memória estiver cheia e o novo valor medido será salvo. As estatísticas são atualizadas sucessivamente. Se a memória no modo direto estiver cheia, as novas medições não serão salvas e as estatísticas não serão atualizadas. Se o usuário excluir a medição atual ou todos os valores do grupo, as estatísticas serão atualizadas.

#### **5.3.4 Configuração de limites**

Cada grupo de memória possui seus próprios valores limite superior e inferior. Quando o grupo de memória é alterado, os valores limite mudam automaticamente. Quando o valor limite é excedido ou diminuído, o LED vermelho acende e pisca. Além disso, este ícone é exibido quando o limite superior for excedido ou aparecerá o ícone  $\blacklozenge$  se o valor limite inferior for reduzido.

Para introduzir os valores limite inferiores e superiores, siga estas etapas:

- 1. Pressione  $\overline{\overset{\text{Ans}}{\leftarrow}}$  para acessar o menu "Root".
- 2. Selecione "Limit" com as teclas  $\left( \frac{4}{\pi} \right)$  e confirme com  $\left( \frac{\log n}{n} \right)$ .
- 3. Selecione "Settings" com as teclas  $\frac{1}{2}$ . Selecione  $\frac{1}{2}$ .
- 4. Use as teclas  $\frac{A}{|S|}$  e selecione "High Limit" ou "Low Limit" e  $\text{confirme com}$  $\stackrel{\text{bms}}{\leftarrow}$
- 5. Defina o valor limite com  $\left[\begin{matrix} \frac{1}{\sqrt{m}} \\ \frac{1}{\sqrt{m}} \end{matrix}\right]$  e confirme com  $\left[\begin{matrix} \frac{1}{\sqrt{m}} \\ \frac{1}{\sqrt{m}} \end{matrix}\right]$  ou cancele o procedimento com  $\mathbb{R}^n$ .

Para excluir os valores limite inferior e superior, siga estas etapas:

- 1. Pressione  $\stackrel{\text{max}}{\leftarrow}$  para acessar o menu "Root".
- 2. Selecione "Limit" com as teclas  $\left[\begin{matrix} \frac{1}{\sqrt{2}} \\ \frac{1}{\sqrt{2}} \end{matrix}\right]$  e confirme com  $\left[\begin{matrix} \frac{1}{\sqrt{2}} \\ \frac{1}{\sqrt{2}} \end{matrix}\right]$
- 3. Selecione "Clear" com as teclas  $\left(\frac{1}{\sqrt{2}}\right)$  e confirme com  $\left(\frac{1}{\sqrt{2}}\right)$
- 4. Será aberta uma caixa de diálogo. Confirme com **para excluir as medições do grupo** de memória ou cancele o procedimento pressionando a tecla .......................

Para introduzir ou excluir os valores limite de outros grupos de memória, altere o grupo como indicado no capítulo [4.3](#page-7-3) e siga as etapas descritas anteriormente.

**English**

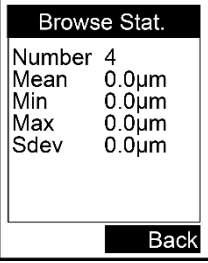

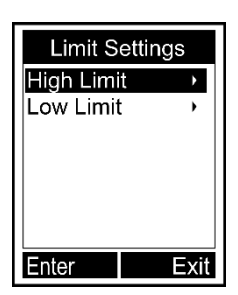

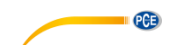

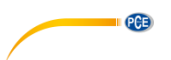

### **5.3.1 Comunicação USB (possível apenas com o software opcional)**

O medidor pode ser conectado a um PC através de uma interface micro USB 2. Para isso, primeiro instale o software e o driver USB do medidor. Em seguida, conecte o medidor ao PC com o cabo USB. Se a conexão estiver correta, verá o ícone  $\mathbb B$  na parte inferior da tela. Agora já pode organizar, formatar, imprimir ou copiar os dados de medição no seu PC.

### **5.3.2 Reinicialização do sistema**

Para redefinir o dispositivo para as configurações de fábrica, siga estas etapas:

- 1. Pressione  $\bullet$  para ligar o medidor.
- 2. Mantenha pressionada a tecla  $\frac{1}{2}$  enquanto liga o medidor pressionando a tecla  $\frac{1}{2}$ .
- 3. Solte a tecla <sup>186</sup> quando for exibida uma caixa de diálogo na tela.
- 4. Para reiniciar o medidor, confirme com  $\overline{a}$  ou cancele o procedimento com a tecla  $\overline{a}$ . O medidor será reiniciado automaticamente.

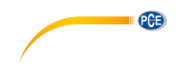

# <span id="page-14-0"></span>**6 Garantia**

Nossas condições de garantia são explicadas em nossos *Termos e Condições*, que podem ser encontrados aqui[: https://www.pce-instruments.com/portugues/impreso.](https://www.pce-instruments.com/portugues/impreso)

### <span id="page-14-1"></span>**7 Reciclagem**

Por seus conteúdos tóxicos, as baterias não devem ser depositadas junto aos resíduos orgânicos ou domésticos. As mesmas devem ser levadas até os lugares adequados para a sua reciclagem.

Para cumprir a norma (devolução e eliminação de resíduos de aparelhos elétricos e eletrónicos) recuperamos todos nossos aparelhos do mercado. Os mesmos serão reciclados por nós ou serão eliminados segundo a lei por uma empresa de reciclagem.

#### **Poderá enviar para:**

PCE Ibérica SL. C/ Mayor 53, Bajo 02500 – Tobarra (Albacete) Espanha

Poderão entregar-nos o aparelho para proceder a reciclagem do mesmo corretamente. Podemos reutilizá-lo ou entregá-lo para uma empresa de reciclagem cumprindo assim com a normativa vigente.

EEE: PT100115 P&A: PT10036

# **Informação de contato da PCE Instruments**

#### **Alemanha França Espanha**

PCE Deutschland GmbH PCE Instruments France EURL PCE Ibérica S.L.<br>
Im Langel 26 PCE Instruments Prashourg<br>
23 rue de Strashourg 59872 Meschede 67250 Soultz-Sous-Forêts 02500 Tobarra (Albacete) Deutschland France España Tel.: +49 (0) 2903 976 99 0 Tel. +33 (0) 972 35 37 17 Tel.: +34 967 543 548 Fax: +49 (0) 2903 976 99 29 Fax: +33 (0) 972 35 37 18 Fax: +34 967 543 542 info@pce-instruments.com info@pce-france.fr info@pce-iberica.es

PCE

#### **Estados Unidos Reino Unido Itália**

PCE Americas Inc. **PCE Instruments UK Ltd** PCE Italia s.r.l.

#### **Países Baixos Caracter Contractes Turquia Dinamarca Dinamarca**

PCE Brookhuis B.V. PCE Teknik Cihazları Ltd.Şti. PCE Instruments Denmark ApS Tel.: +31 (0)53 737 01 92 Türkiye info@pcebenelux.nl Tel: 0212 471 11 47 www.pce-instruments.com/dutch Faks: 0212 705 53 93

23, rue de Strasbourg

711 Commerce Way suite 8 Unit 11 Southpoint Business Park Via Pesciatina 878 / B-Interno 6 Jupiter / Palm Beach Ensign Way, Southampton 55010 Loc. Gragnano 33458 FL Hampshire Capannori (Lucca) USA United Kingdom, SO31 4RF Italia Tel.: +1 (561) 320-9162 Tel.: +44 (0) 2380 98703 0 Tel.: +39 0583 975 114 Fax: +1 (561) 320-9176 Fax: +44 (0) 2380 98703 9 Fax: +39 0583 974 824 info@pce-americas.com info@pce-instruments.co.uk info@pce-italia.it www.pce-instruments.com/us www.pce-instruments.com/english www.pce-instruments.com/italiano

Institutenweg 15 **Halkalı Merkez Mah.** Brik Centerpark 40 7521 PH Enschede Pehlivan Sok. No.6/C 7400 Herning Nederland 34303 Küçükçekmece - İstanbul Denmark info@pce-cihazlari.com.tr www.pce-instruments.com/turkish

www.pce-instruments.com/deutsch www.pce-instruments.com/french www.pce-instruments.com/espanol

**User manuals in various languages (français, italiano, español, português, nederlands, türk, polski, русский,** 中文**) can be found by using our product search on: www.pce-instruments.com**

**Specifications are subject to change without notice.**

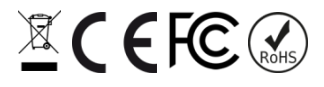